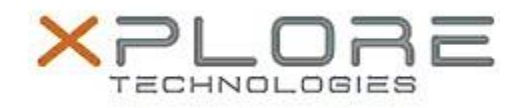

# Motion Computing Software Release Note

#### Name **Motion C5m-F5m BIOS**

File Name **CF5m\_A00\_BIOS.zip**

Release Date February 9, 2015

This Version  $|A00|$ 

Replaces Version All previous versions

Intended Users **Motion C5m and F5m users**

Intended Product Motion C5m and F5m Tablet PCs ONLY

File Size  $5.6$  MB

Supported Windows 7

Operating System Windows 8.1

### **Fixes in this Release**

 $N/A$ 

### **What's New In This Release**

Initial release.

#### **Known Issues and Limitations**

 $N/A$ 

## **Installation and Configuration Instructions**

#### **To install BIOS A00, perform the following steps**:

- 1. Download the update and save to the directory location of your choice.
- 2. Unzip the file to a location on your local drive.
- 3. Double-click the installer (.exe file) and follow the prompts. Note: Ensure the tablet is using AC power before opening the file.
- 4. The update process may take some time. Do not manually power-off the tablet during the update.
- 5. The tablet will automatically restart after installing the BIOS.

#### **Licensing**

Refer to your applicable end-user licensing agreement for usage terms.